# **И Н С Т Р У К Ц И О Н Н А Я К А Р Т А Л А Б О Р А Т О Р Н О Г О З А Н Я Т И Я № 8**

**Тема:** Текстовый процессор Word

**Наименование работы**: Комплексное использование возможностей MS Word для создания документов

**Цель занятия:** Закрепление и проверка навыков создания комплексных текстовых документов

**Оснащение рабочего места:** Персональный компьютер, программа MS Word

**Задание выполнить в программе Word, и отправить и отправить по эл.почте: [osn.npet@mail.ru](mailto:osn.npet@mail.ru) до16 апреля.**

#### **Содержание работы и последовательность ее выполнения:**

Применяя все известные вам приемы создания и форматирования текстовых документов, выполните задание по образцу, стараясь создать по внешнему виду документ как можно ближе к оригиналу задания.

*Задание 1*. **Создать документ, отражающий оформительские возможности MS Word.**

# **ВОЗМОЖНОСТИ ПРОЦЕССОРА MS WORD**

Этот замечательный процессор предоставляет разнообразие возможностей для пользователя

Можно менять размер шрифта от  $\sqrt{2}$ .

Можно писать **жирным шрифтом,** *курсивом и подчеркиванием!* Можно выравнивать текст по левому краю По центру

По ширине без отступа

И с отступом, величину которого можно менять. Можно менять шрифт: Good luck to you!

По правому краю

## Good luck to you!

Good luck to you!

### *Good luck to you!*

# **Шрифт в MS Word представлены в большом разнообразии!**

Можно вставить таблицу:

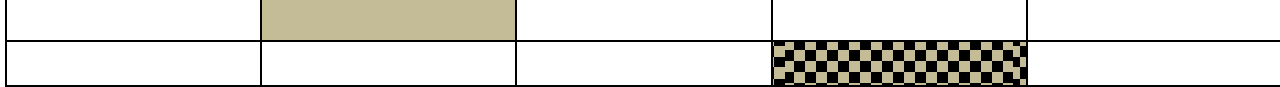

Можно вставить рисунок, а также

различные линии и геометрические фигуры:

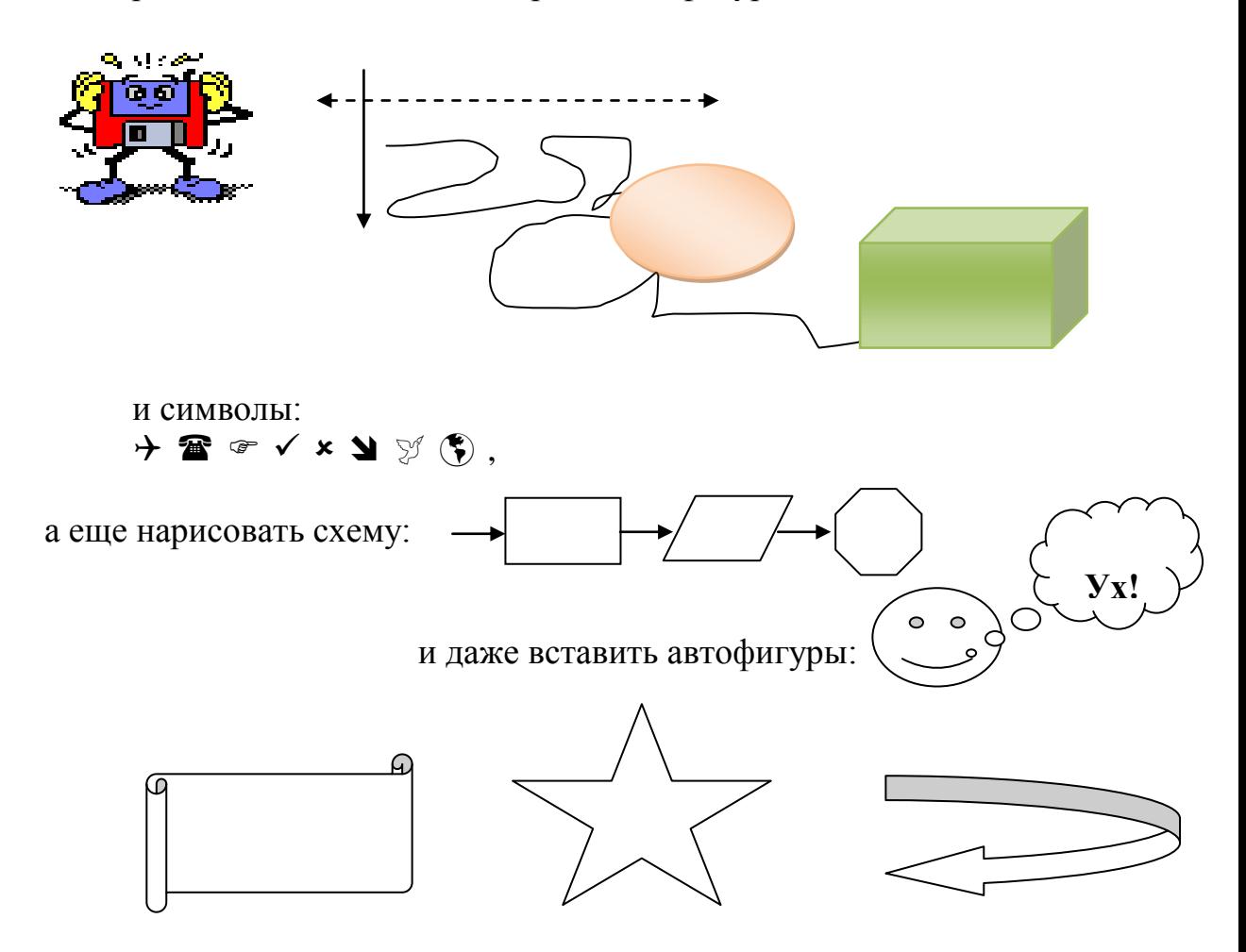

*Вот такой чудесный текстовый процессор MS Word!*

Задание 2. Создайте меню студенческого кафе по образцу.

Kage "Tpu emydeHMa"

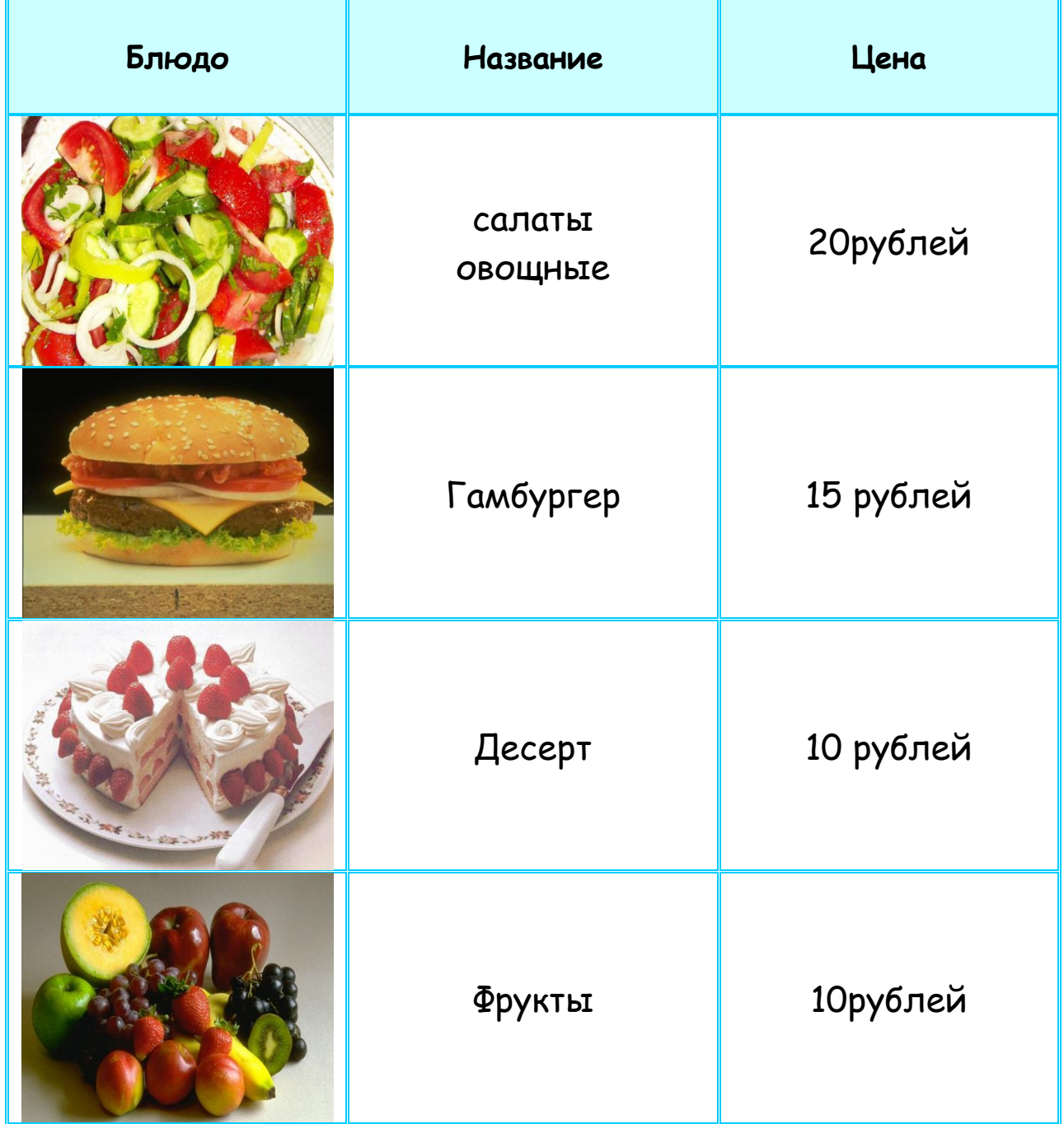

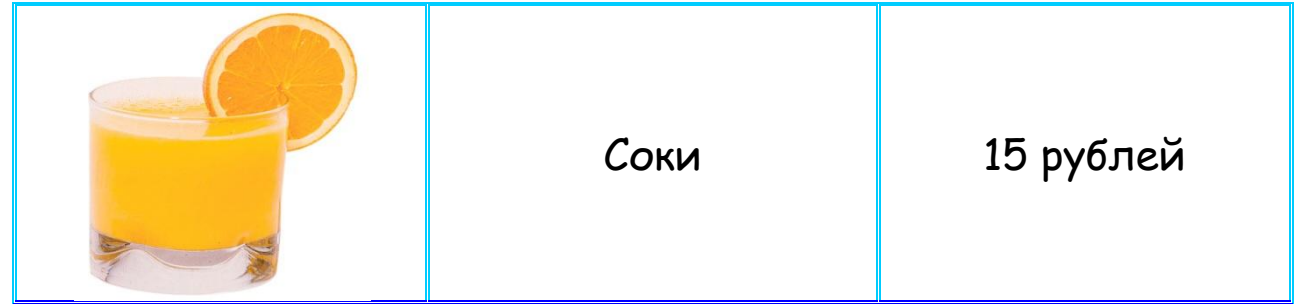